## **5. BAB V**

## **IMPLEMENTASI DAN PENGUJIAN SISTEM**

#### **5.1 IMPLEMENTASI PROGRAM**

Implementasi program adalah kegiatan perancangan yang diterjemahkan menjadi suatu program yang dapat dioperasikan. Pada kegiatan ini pengkodean program dengan menggunakan bahasa pemograman PHP, DBMS MySQL, dan *software* Dreamweaver CS 5, XAMPP dan *browser* (*firefox, chrome*, dll). implementasi ini juga menguji program yang dibuat telah sesuai dengan sistem yang dirancang sehingga program yang dibuat tidak terjadi kesalahan baik dari sisi sistem maupun dari sisi *coding*. Adapun hasil dari implementasi program dapat dilihat sebagai berikut :

1. Halaman Register

Halaman register menampilkan *field* yang harus diisi oleh pengunjung jika ingin mendapatkan diri menjadi pelanggan dengan mengisi data *username, password*, email, telepon / hp, alamat lengkap, kota dan provinsi. Gambar 5.1 merupakan hasil implementasi dari rancangan pada gambar 4.35.

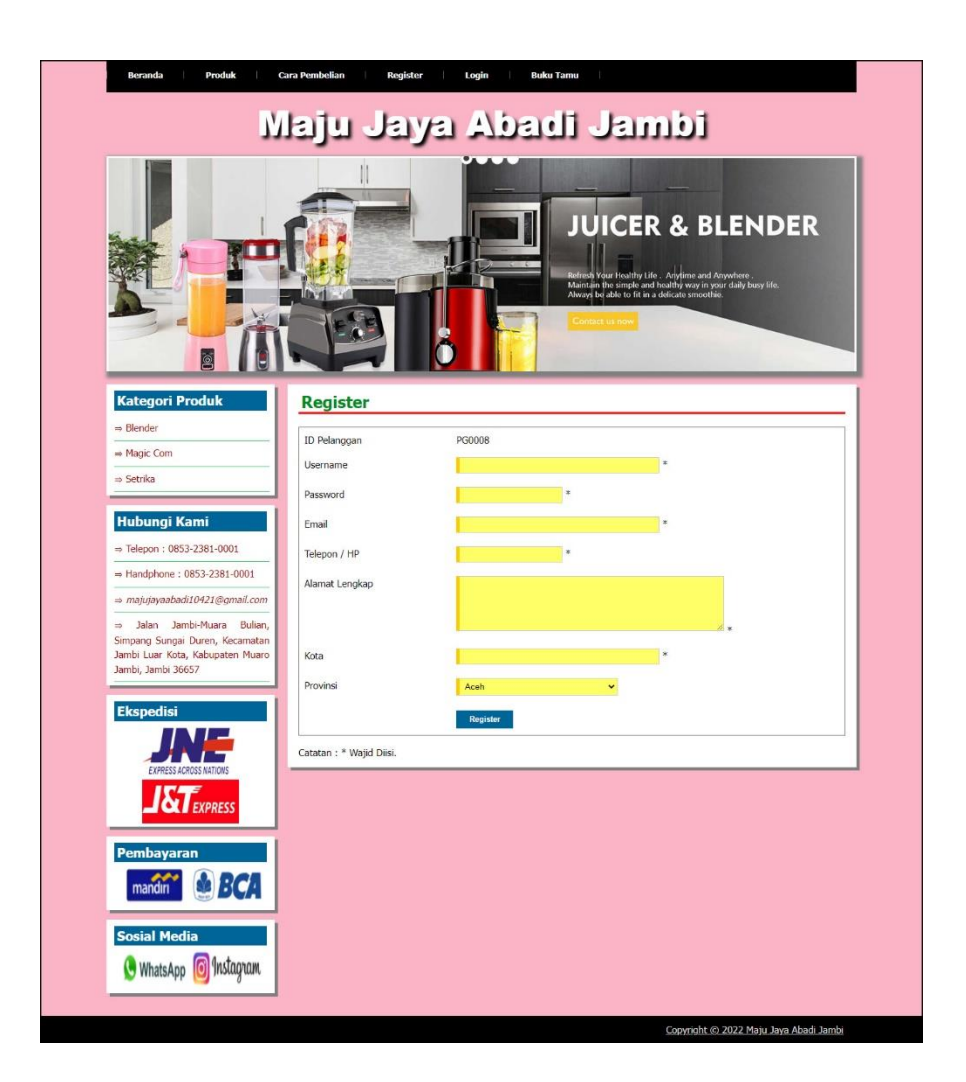

**Gambar 5.1 Halaman Register**

2. Halaman Buku Tamu

Halaman buku tamu menampilkan *field* yang harus diisi oleh pengunjung jika ingin memberikan saran dan kritik dari dalam sistem. Gambar 5.2 merupakan hasil implementasi dari rancangan pada gambar 4.36.

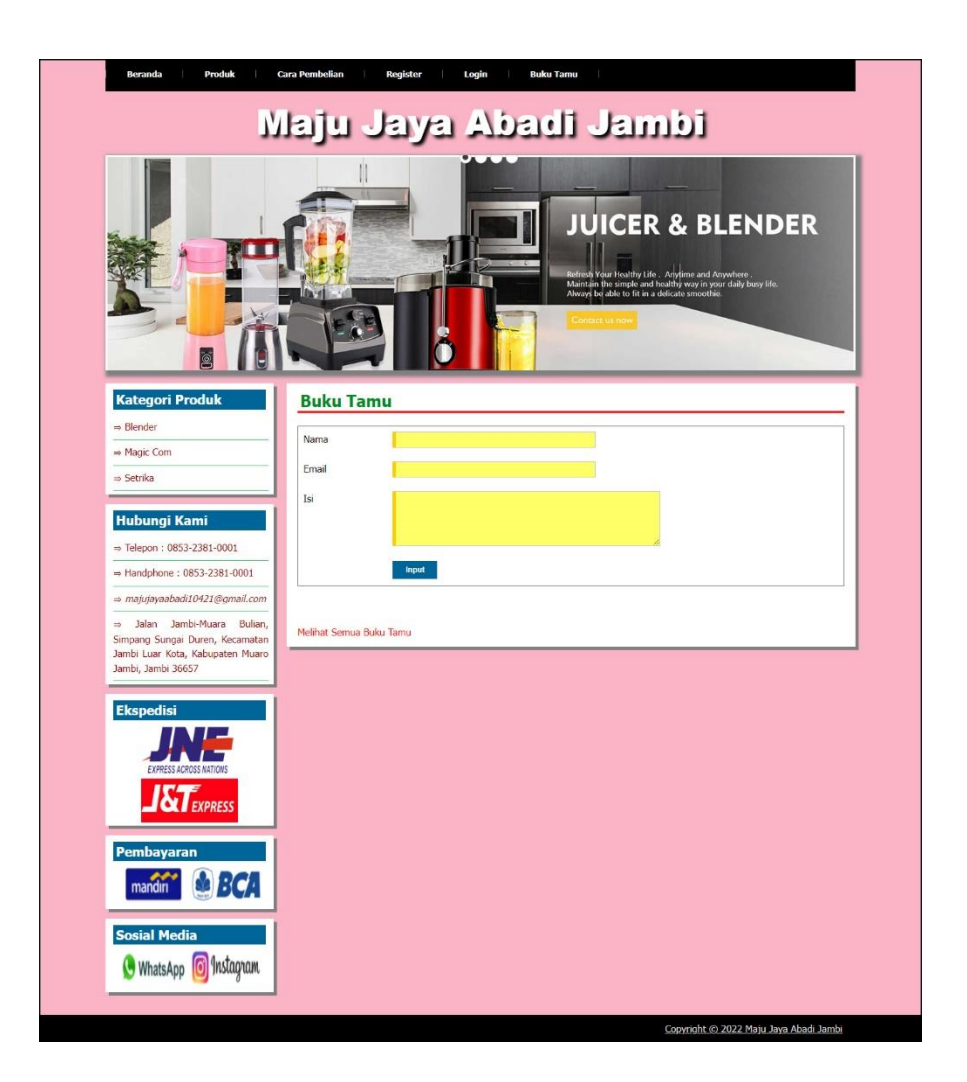

**Gambar 5.2 Halaman Buku Tamu**

3. Halaman *Login*

Halaman *login* digunakan pelanggan untuk dapat masuk ke halaman utama mereka masing-masing dengan mengisi *username* dan *password* dengan benar. Gambar 5.3 merupakan hasil implementasi dari rancangan pada gambar 4.37.

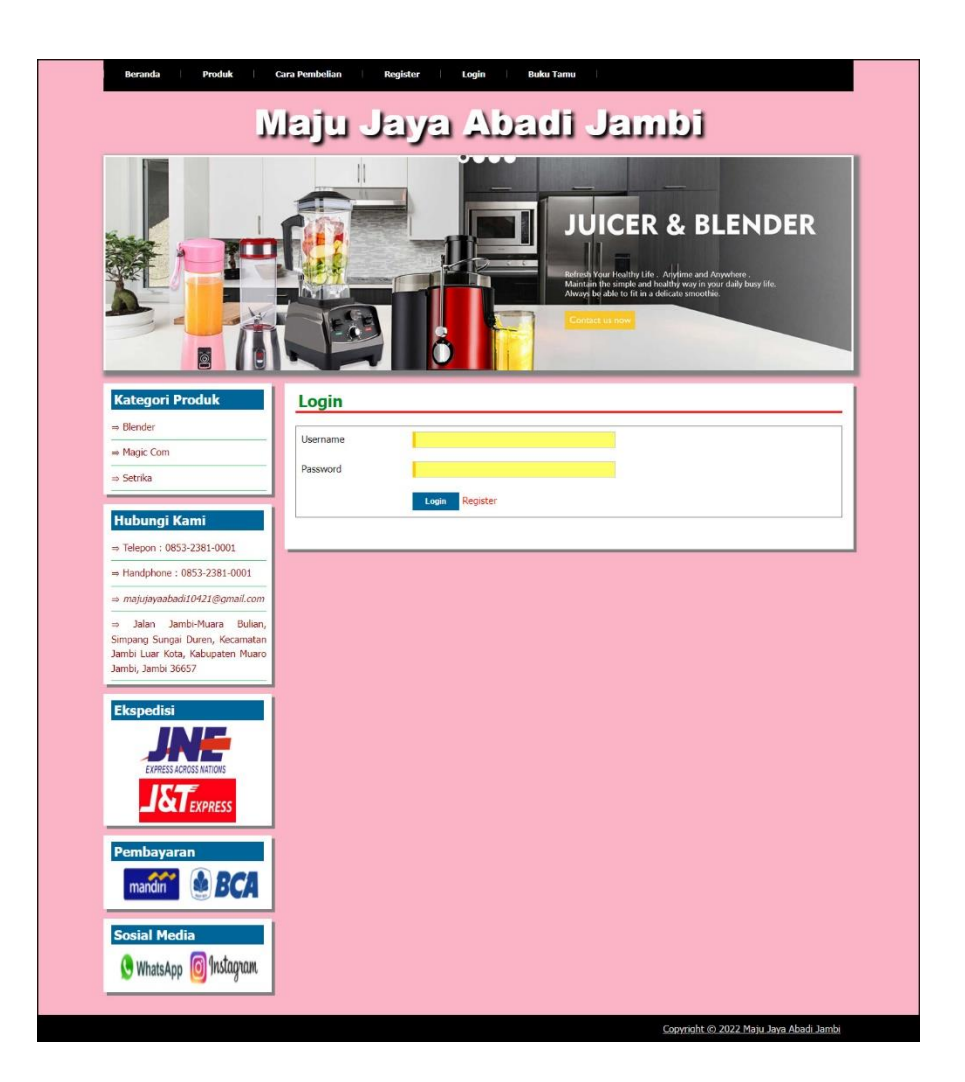

**Gambar 5.3 Halaman** *Login*

4. Halaman Pesan Produk

Halaman pesan produk menampilkan *field* yang harus diisi oleh pelanggan jika ingin memesan produk dari dalam sistem dengan tinggal meng-*input* jumlah produk yang akan dipesan. Gambar 5.4 merupakan hasil implementasi dari rancangan pada gambar 4.38.

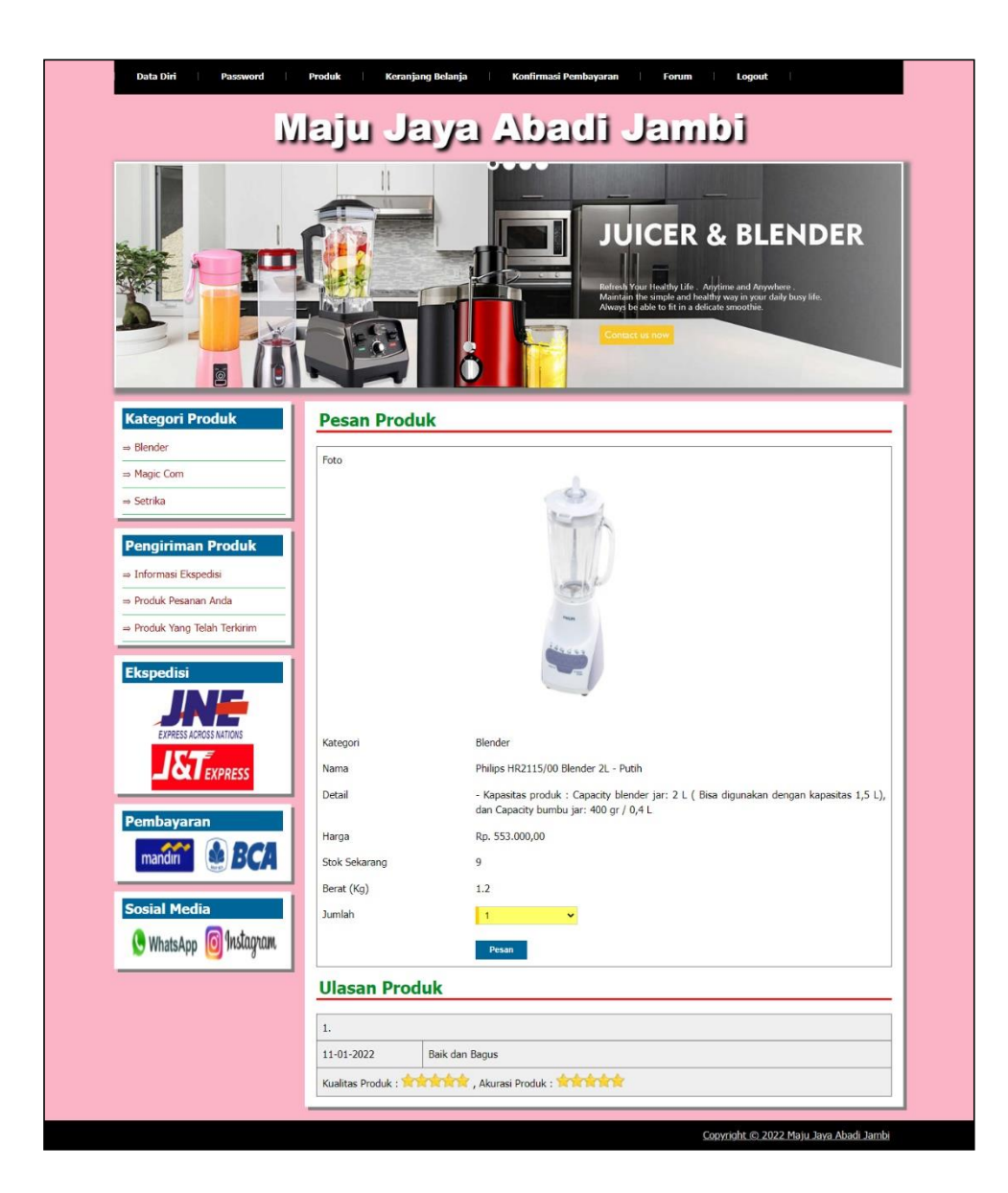

**Gambar 5.4 Halaman Pesan Produk**

#### 5. Halaman Konfirmasi Pembayaran

Halaman konfirmasi pembayaran menampilkan *field* yang harus diisi oleh pelanggan jika ingin menambah mengkonfirmasi pembayaran dari dalam sistem dengan meng-*input* no. pesanan, tanggal pembayaran, bank, atas nama, rekening, keterangan dan slip pembayaran. Gambar 5.5 merupakan hasil implementasi dari rancangan pada gambar 4.39.

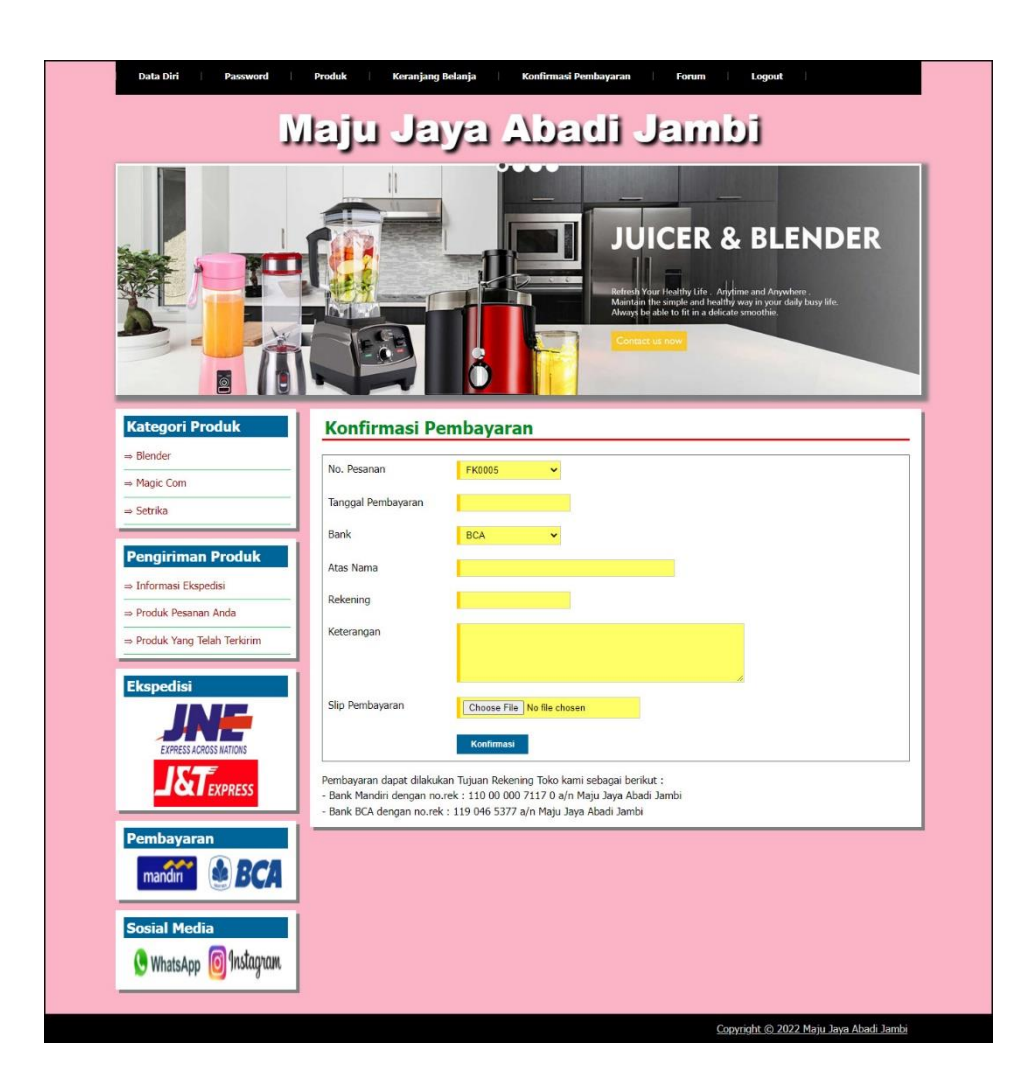

**Gambar 5.5 Halaman Konfirmasi Pembayaran**

6. Halaman *Input* Forum

Halaman *input* forum menampilkan *field* yang harus diisi oleh pelanggan atau admin jika ingin menambah data forum baru dari dalam sistem. Gambar 5.6 merupakan hasil implementasi dari rancangan pada gambar 4.40.

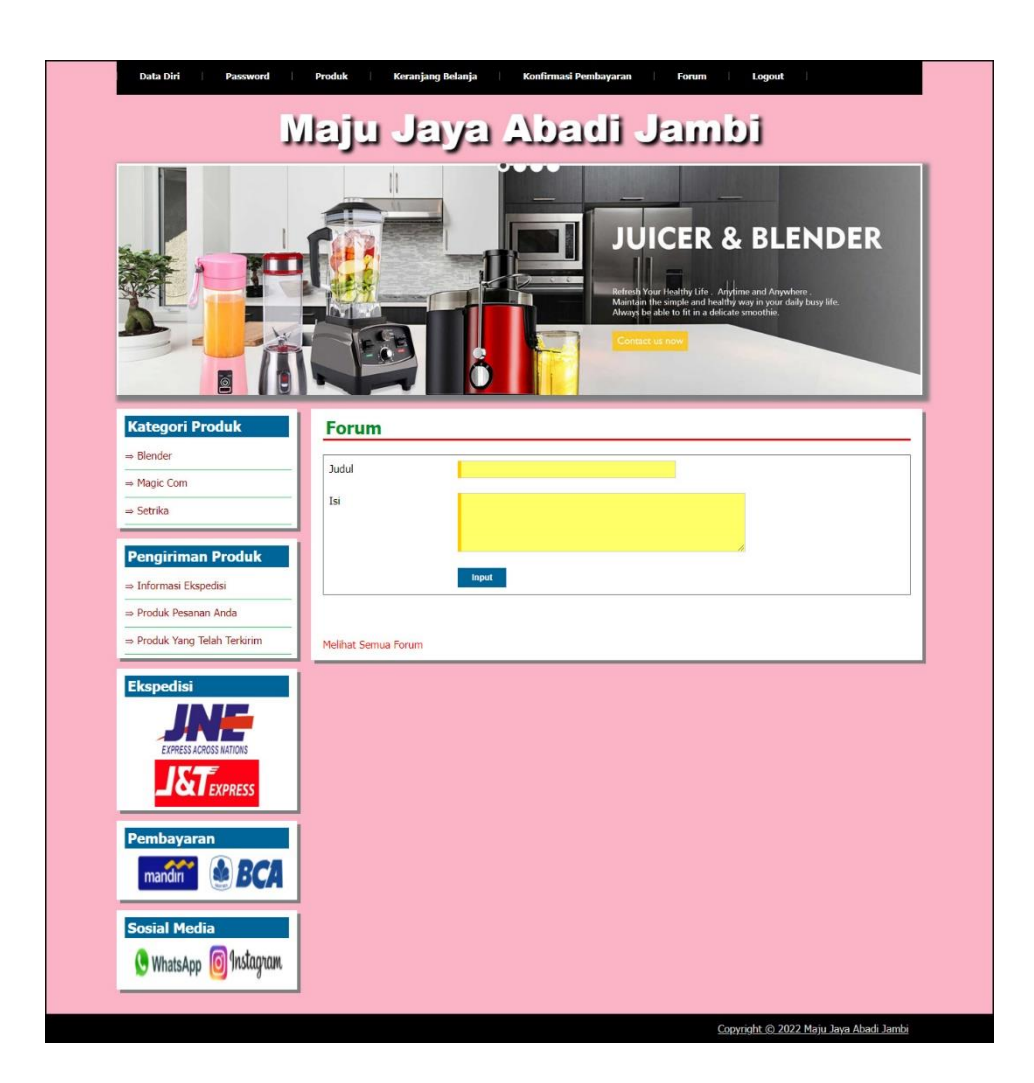

**Gambar 5.6 Halaman** *Input* **Forum**

7. Halaman Balas Forum

Halaman menampilkan *field* yang harus diisi oleh pelanggan atau admin jika ingin membalas forum untuk interaksi dari dalam sistem. Gambar 5.7 merupakan hasil implementasi dari rancangan pada gambar 4.41.

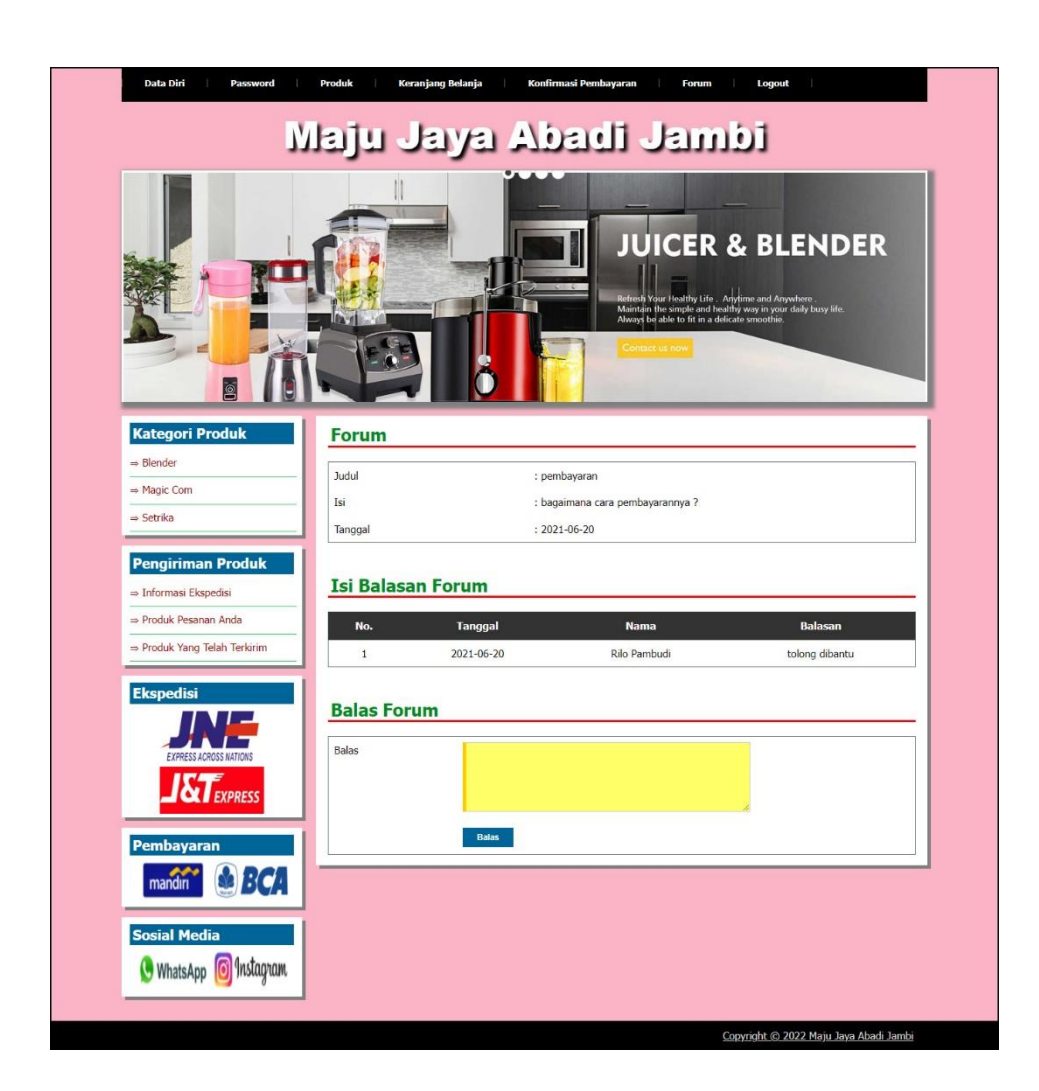

**Gambar 5.7 Halaman Balas Forum**

8. Halaman *Input* Kategori

Halaman *input* kategori menampilkan *field* yang harus diisi oleh admin jika ingin menambah data kategori baru dari dalam sistem dengan meng-*input* nama kategori. Gambar 5.8 merupakan hasil implementasi dari rancangan pada gambar 4.42.

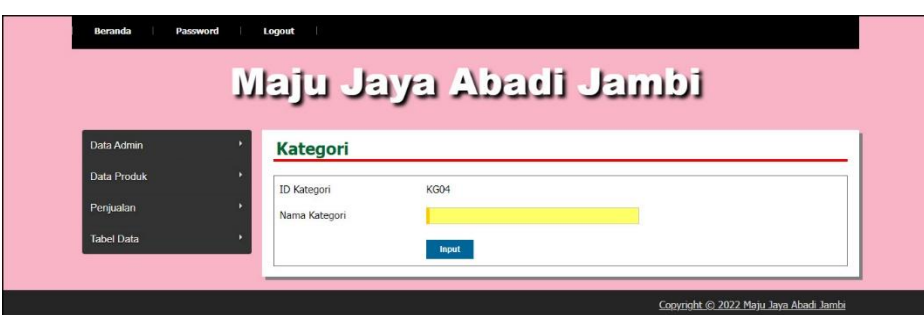

**Gambar 5.8 Halaman** *Input* **Kategori**

9. Halaman *Input* Produk

Halaman *input* produk menampilkan *field* yang harus diisi oleh admin jika ingin menambah data produk baru dari dalam sistem dengan meng-*input* nama produk, kategori, detail, harga, berat (kg) dan foto. Gambar 5.9 merupakan hasil implementasi dari rancangan pada gambar 4.43.

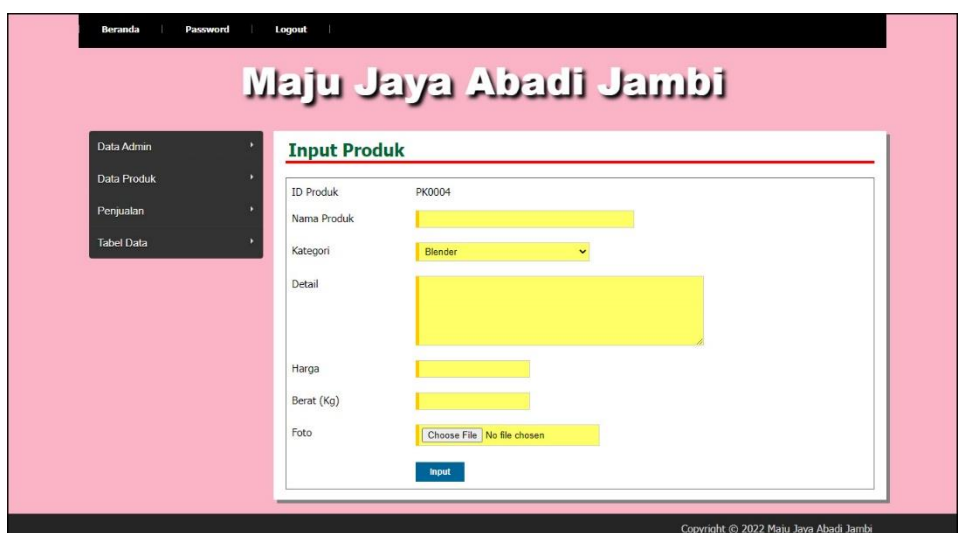

**Gambar 5.9 Halaman** *Input* **Produk**

#### 10. Halaman Beranda Pengunjung

Halaman beranda pengunjung merupakan tampilan awal saat pengunjung mengunjungi *website* dengan menampilkan informasi mengenai Maju Jaya

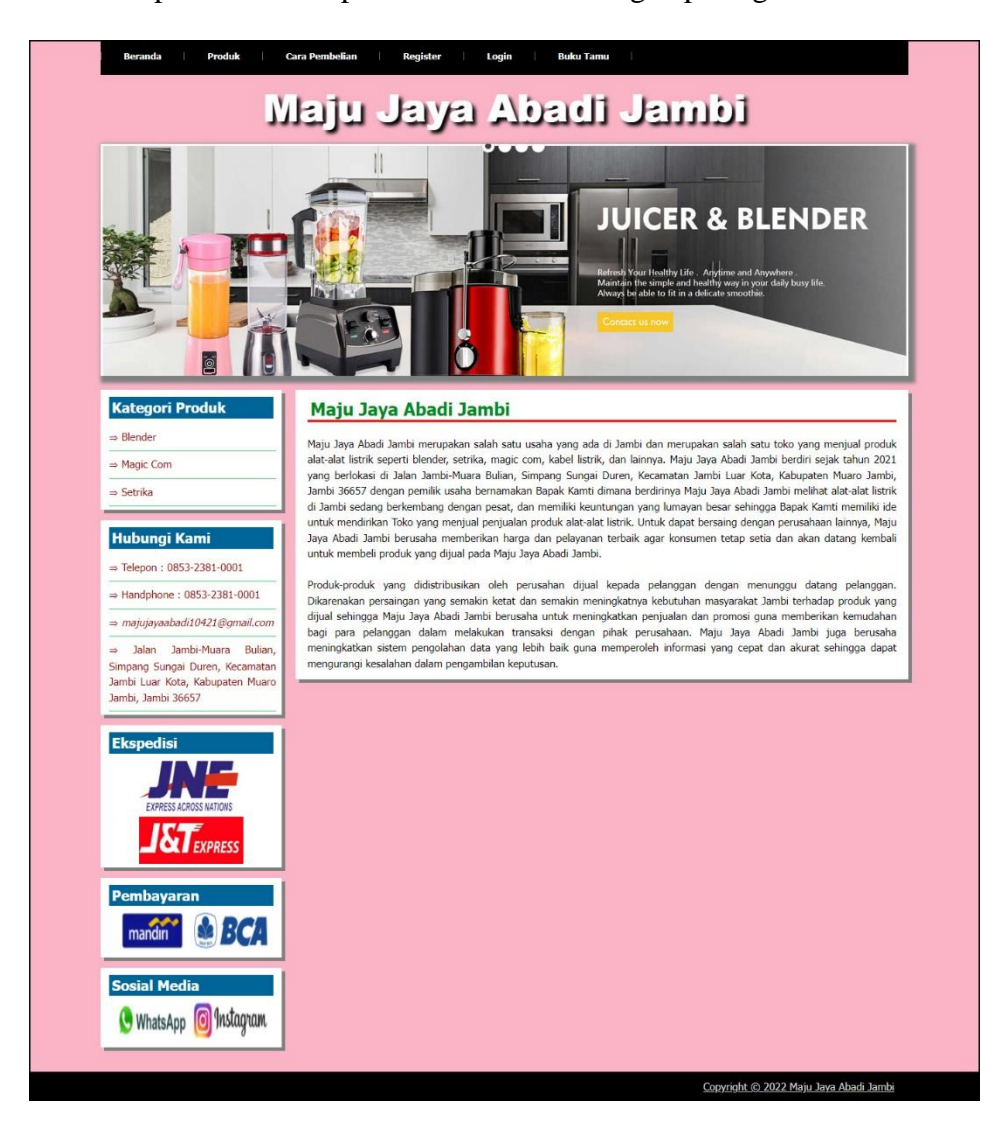

Abadi Jambi dan menu ataupun *link* untuk membuka halaman lainnya. Gambar 5.10 merupakan hasil implementasi dari rancangan pada gambar 4.44.

**Gambar 5.10 Halaman Beranda Pengunjung**

#### 11. Halaman Produk

Halaman produk menampilkan informasi mengenai produk-produk yang ditawarkan oleh Maju Jaya Abadi Jambi dengan menampilkan nama produk, harga, kategori, dan detail dan terdapat tombol untuk memesan produk. Gambar 5.11 merupakan hasil implementasi dari rancangan pada gambar 4.45.

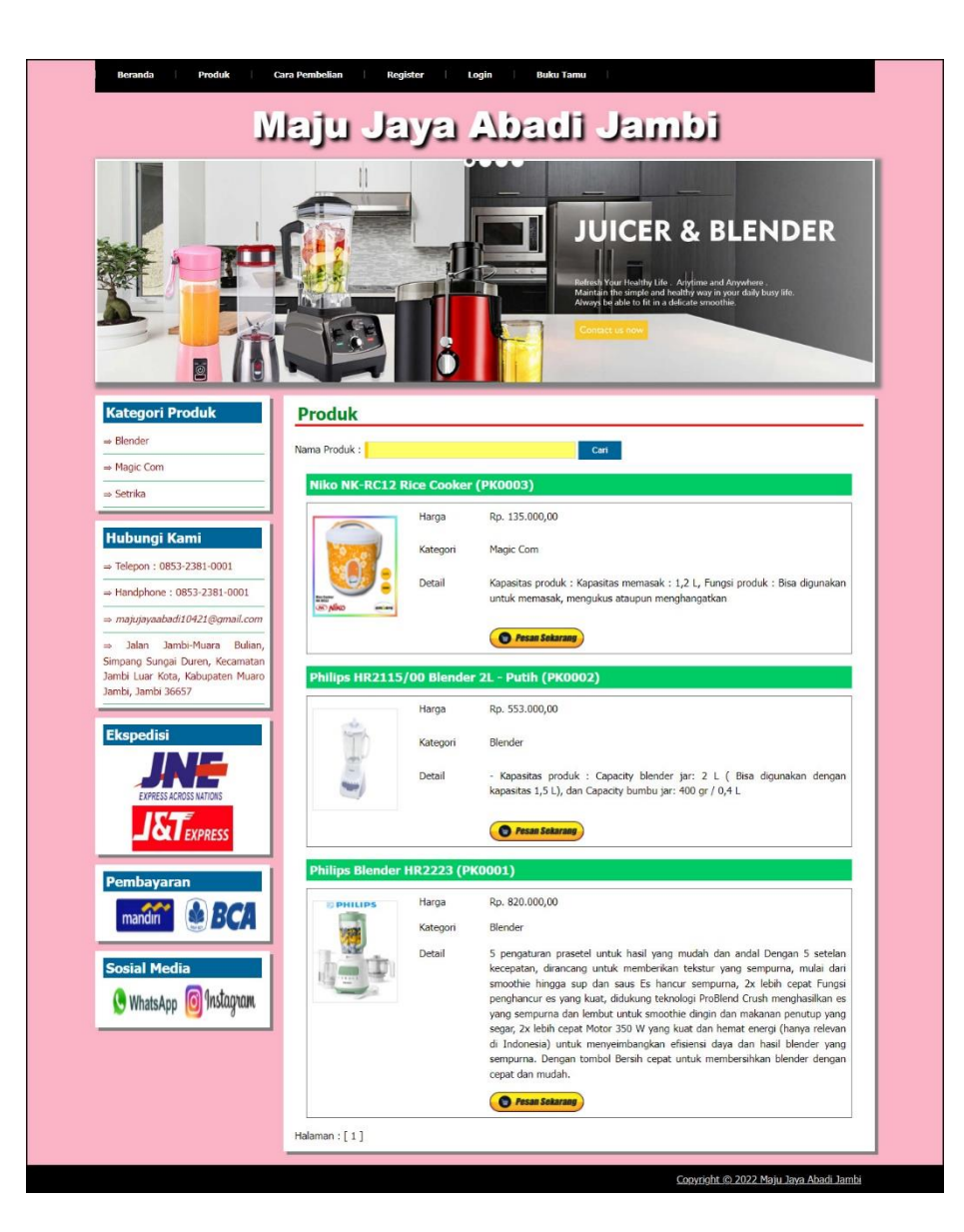

**Gambar 5.11 Halaman Produk**

### 12. Halaman Cara Pembelian

Halaman cara pembelian menampilkan informasi mengenai cara pemesanan produk dan cara pembayaran yang dilakukan oleh sistem. Gambar 5.12 merupakan hasil implementasi dari rancangan pada gambar 4.46.

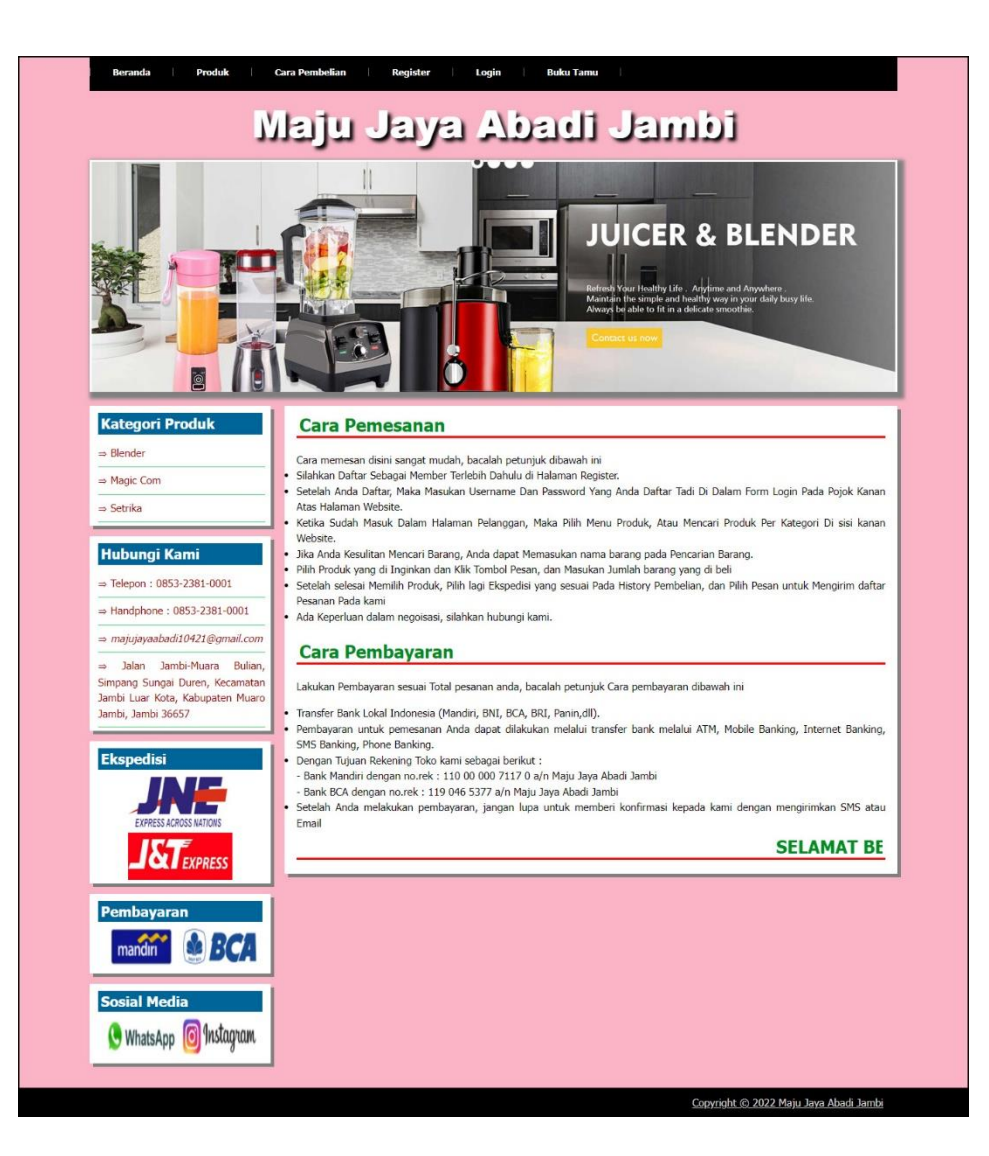

**Gambar 5.12 Halaman Cara Pembelian**

#### 13. Halaman Keranjang Belanja

Halaman keranjang belanja menampilkan informasi mengenai produk – produk yang akan dipesan oleh pelanggan dan juga menampilkan total pemesanan produk sehingga pelanggan dapat memperkirakan harga produk yang akan dipesan. Gambar 5.13 merupakan hasil implementasi dari rancangan pada gambar 4.47.

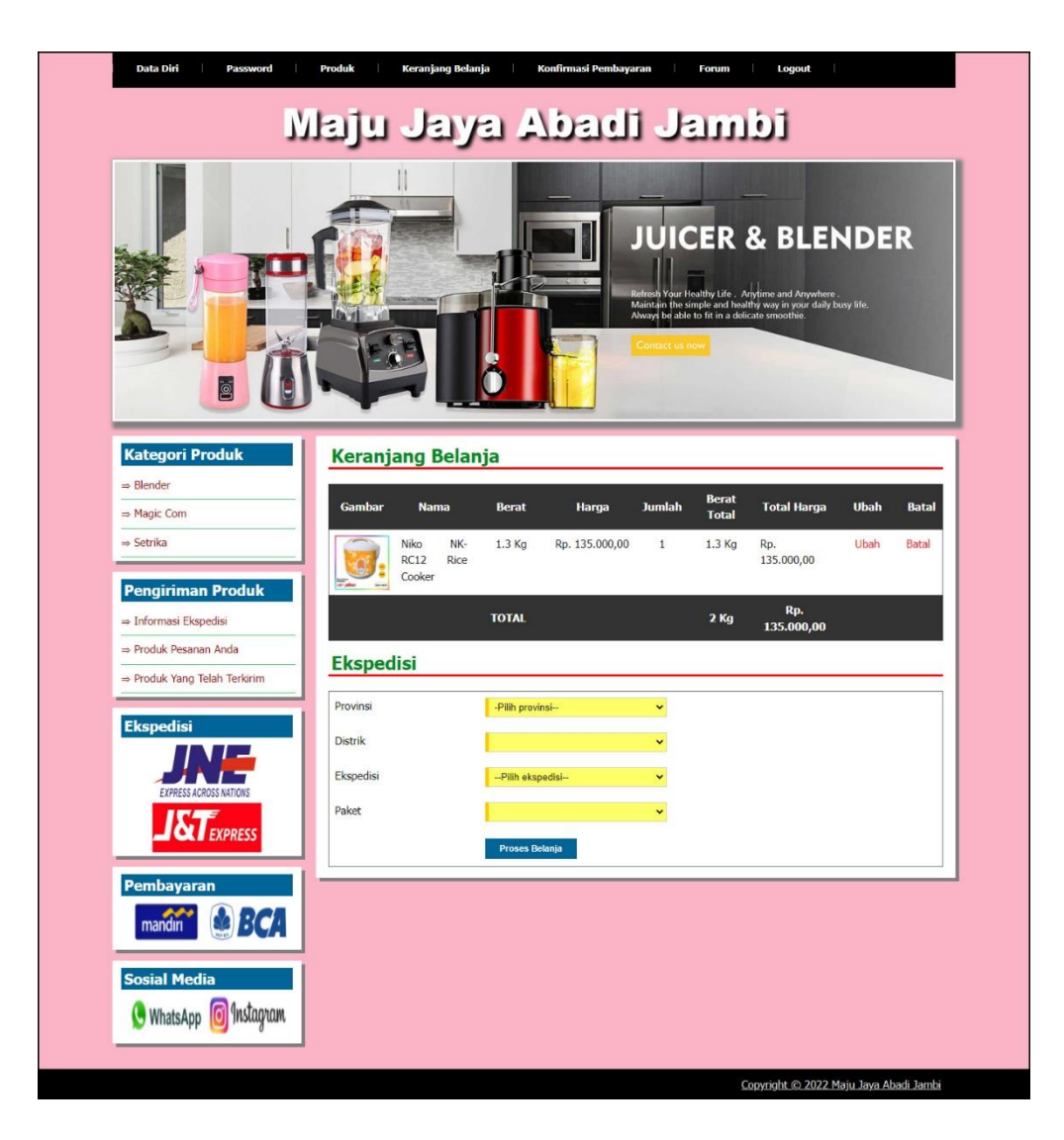

**Gambar 5.13 Halaman Keranjang Belanja**

#### 14. Halaman Produk Pelanggan

Halaman produk pelanggan menampilkan informasi mengenai produk – produk yang ditawarkan dan dapat dipesan oleh pelanggan dengan mengklik tombol pesan dan memasukan jumlah produk yang akan dipesan. Gambar 5.14 merupakan hasil implementasi dari rancangan pada gambar 4.48.

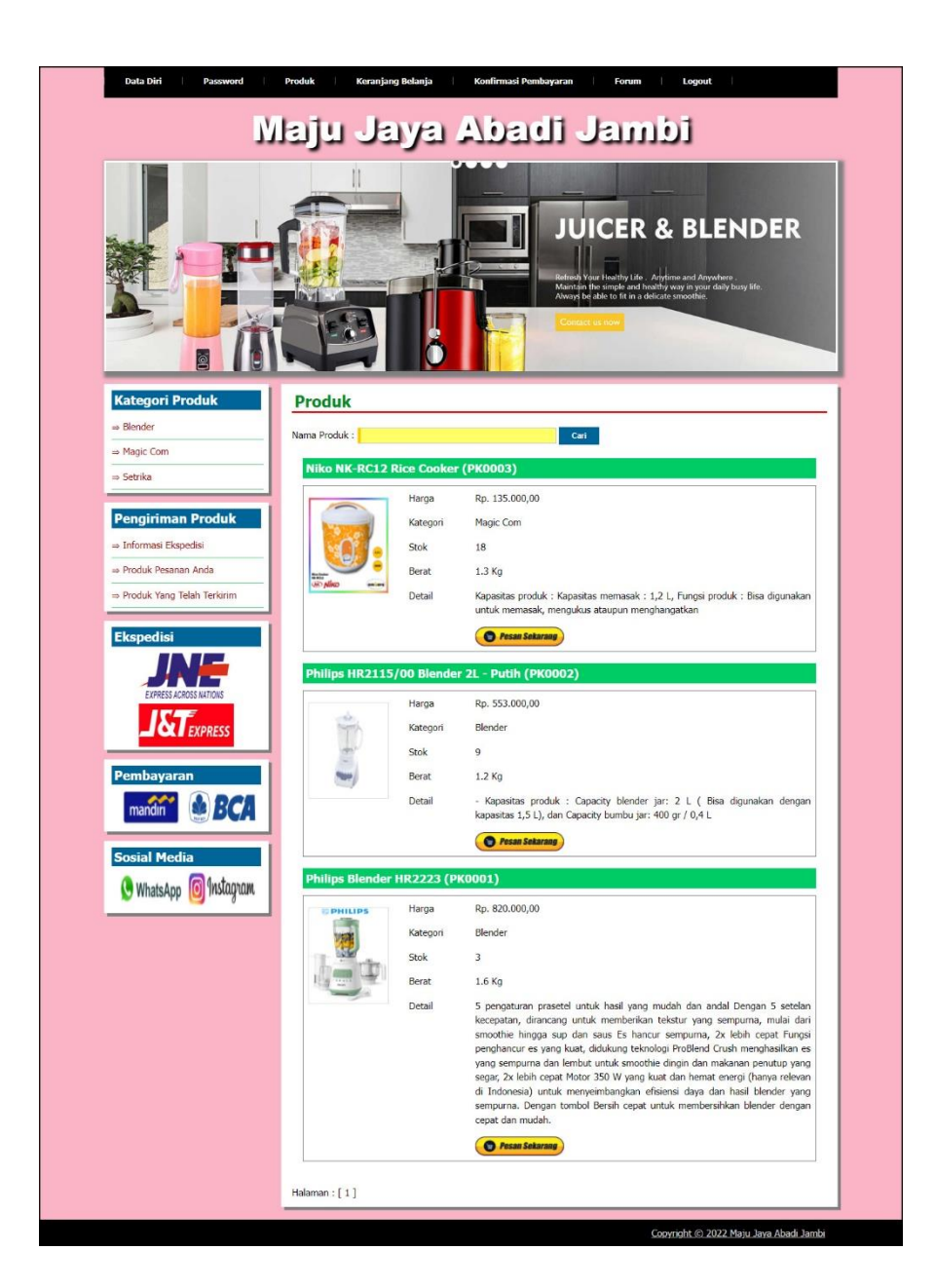

**Gambar 5.14 Halaman Produk Pelanggan**

15. Halaman Tabel Kategori

Halaman tabel kategori menampilkan informasi mengenai kategori yang digunakan dalam sistem dimana terdapat no dan nama kategori serta *link* untuk menghapus data kategori. Gambar 5.15 merupakan hasil implementasi dari rancangan pada gambar 4.49.

|                   |                |                       |                    | Maju Jaya Abadi Jambi |              |
|-------------------|----------------|-----------------------|--------------------|-----------------------|--------------|
| Data Admin        |                | <b>Tabel Kategori</b> |                    |                       |              |
|                   |                |                       |                    |                       |              |
| Data Produk       | No.            |                       | <b>ID Kategori</b> | <b>Nama Kategori</b>  | <b>Hapus</b> |
| Penjualan         |                |                       | KG01               | Blender               | Hapus        |
| <b>Tabel Data</b> | $\overline{2}$ |                       | KG03               | Magic Com             | Hapus        |
|                   | 3              |                       | KG02               | Setrika               | Hapus        |

**Gambar 5.15 Halaman Tabel Kategori**

16. Halaman Produk Admin

Halaman produk admin menampilkan informasi mengenai data produk yang akan dikelola oleh admin dimana terdapat *link* untuk mengubah, menghapus dan menambah stok produk sesuai dengan kebutuhannya. Gambar 5.16 merupakan hasil implementasi dari rancangan pada gambar 4.50.

| Data Admin        | <b>Tabel Produk</b> |                                      |                                                                                                    |
|-------------------|---------------------|--------------------------------------|----------------------------------------------------------------------------------------------------|
| Data Produk       | Nama Produk:        |                                      | Carl                                                                                                    |
| Penjualan         |                     |                                      | No.1 Niko NK-RC12 Rice Cooker (PK0003)                                                                                                    |
| <b>Tabel Data</b> |                     | Harga                                | Rp. 135.000,00                                                                                                    |
|                   |                     | Kategori                             | Magic Com                                                                                                    |
|                   |                     | Stok                                 | 18                                                                                                    |
|                   |                     | Berat                                | $1.3$ Kg                                                                                                    |
|                   | <b>MC Alleg</b>     | Detail                               | Kapasitas produk : Kapasitas memasak : 1,2 L, Fungsi produk : Bisa digunakan<br>untuk memasak, mengukus ataupun menghangatkan                                                                                                    |
|                   |                     |                                      | Hapus Ubah Tambah Stok                                                                                                    |
|                   |                     |                                      | No.2 Philips HR2115/00 Blender 2L - Putih (PK0002)                                                                                                    |
|                   |                     | Harga                                | Rp. 553.000,00                                                                                                    |
|                   |                     | Kategori                             | Blender                                                                                                    |
|                   |                     | Stok                                 | $\overline{\mathbf{Q}}$                                                                                                    |
|                   |                     | Berat                                | $1.2$ Kg                                                                                                    |
|                   |                     | Detail                               | - Kapasitas produk : Capacity blender jar: 2 L ( Bisa digunakan dengan<br>kapasitas 1,5 L), dan Capacity bumbu jar: 400 gr / 0,4 L                                                                                                    |
|                   |                     |                                      | Hapus Ubah Tambah Stok                                                                                                    |
|                   |                     | No.3 Philips Blender HR2223 (PK0001) |                                                                                                    |
|                   | <b>DIHILIPS</b>     | Harga                                | Rp. 820.000,00                                                                                                    |
|                   |                     | Kategori                             | Blender                                                                                                    |
|                   |                     | Stok                                 | $\overline{3}$                                                                                                    |
|                   |                     | Berat                                | $1.6$ Kg                                                                                                    |
|                   |                     | Detail                               | 5 pengaturan prasetel untuk hasil yang mudah dan andal Dengan 5 setelan<br>kecepatan, dirancang untuk memberikan tekstur yang sempurna, mulai dari<br>smoothie hingga sup dan saus Es hancur sempuma, 2x lebih cepat Fungsi<br>penghancur es yang kuat, didukung teknologi ProBlend Crush menghasilkan es<br>yang sempurna dan lembut untuk smoothie dingin dan makanan penutup yang<br>segar, 2x lebih cepat Motor 350 W yang kuat dan hemat energi (hanya relevan<br>di Indonesia) untuk menyeimbangkan efisiensi daya dan hasil blender yang<br>sempurna. Dengan tombol Bersih cepat untuk membersihkan blender dengan<br>cepat dan mudah. |

**Gambar 5.16 Halaman Produk Admin**

#### 17. Halaman Pelanggan

Halaman pelanggan menampilkan informasi mengenai data pelanggan yang telah melakukan registrasi pada sistem dan juga terdapat *link* untuk melihat detail pesanan, melihat detail histori pemesanan dan menghapus data pelanggan. Gambar 5.17 merupakan hasil implementasi dari rancangan pada gambar 4.51.

|                   |                |                        |                | Maju Jaya Abadi Jambi   |              |         |              |
|-------------------|----------------|------------------------|----------------|-------------------------|--------------|---------|--------------|
|                   |                |                        |                |                         |              |         |              |
| Data Admin        |                | <b>Tabel Pelanggan</b> |                |                         |              |         |              |
| Data Produk       | ٠              | Nama Pelanggan:        |                | Cari                    |              |         |              |
| Penjualan         | ٠              |                        |                |                         |              |         |              |
| <b>Tabel Data</b> | No.            | <b>ID Pelanggan</b>    | <b>Nama</b>    | Email                   | Telp         | Pesanan | <b>Hapus</b> |
|                   | $\mathbf{1}$   | PG0003                 | April          | April88@gmail.com       | 081795843274 | Pesanan | Hapus        |
|                   | $\overline{2}$ | PG0002                 | <b>julius</b>  | julius21@yahoo.com      | 082169226455 | Pesanan | Hapus        |
|                   | 3              | PG0004                 | Keyza Avira    | kevzaav@gmail.com       | 085266114299 | Pesanan | Hapus        |
|                   | $\overline{4}$ | PG0007                 | Merlina        | merlina21@yahoo.com     | 085839335399 | Pesanan | Hapus        |
|                   | 5              | PG0001                 | novita         | noviaja963@vahoo.com    | 085269112631 | Pesanan | Hapus        |
|                   | 6              | PG0005                 | Rilo Pambudi   | rilopambudi@gmail.com   | 08127898974  | Pesanan | Hapus        |
|                   | $\overline{7}$ | PG0006                 | Yumaira Karima | Yumairakarima@vahoo.com | 085383199700 | Pesanan | Hapus        |

**Gambar 5.17 Halaman Pelanggan**

#### 18. Halaman Melihat Pesanan Pelanggan

Halaman melihat pesanan pelanggan menampilkan informasi detail Pesanan pelanggan yang telah siap untuk dikirim dan terdapat tombol terjual jika produk telah dikirim dan telah dibayar oleh pelanggan. Gambar 5.18 merupakan hasil implementasi dari rancangan pada gambar 4.52.

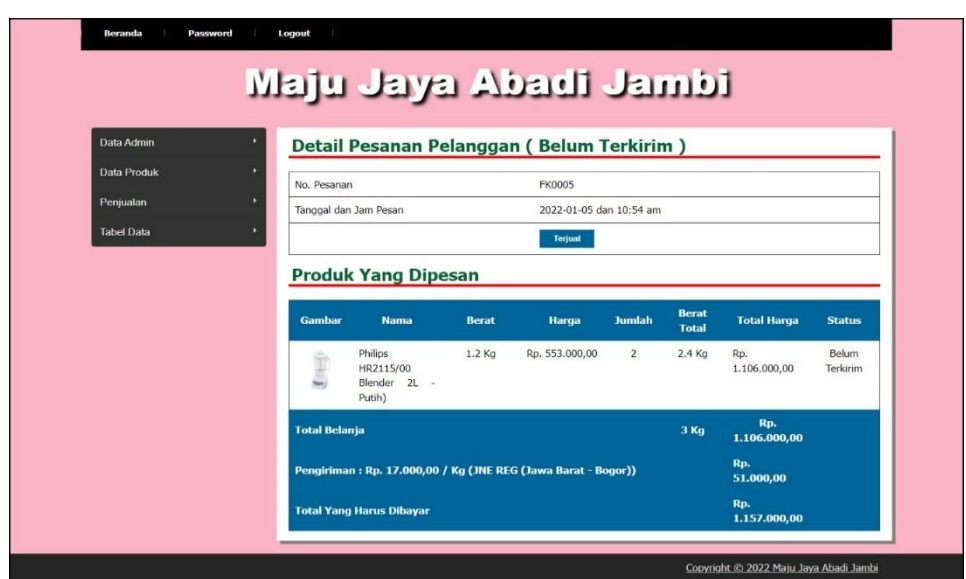

**Gambar 5.18 Halaman Melihat Pesanan Pelanggan**

### **5.2 PENGUJIAN**

Pada tahap ini dilakukan pengujian menggunakan metode pengujian *white box* dimana penulis melakukan pengecekan kode-kode program PHP yang ada dan *black box* dimana penulis melakukan pengecekan hasil keluaran dari sistem informasi dan apabila hasil keluar tidak sesuai atau terjadi kesalahan maka penulis melakukan perbaikan agar hasil keluar dari sistem informasi sesuai dengan hasil yang diharapkan.

### **5.3.1 Lingkungan Uji Coba**

Uji coba dilakukan pada komputer milik penulis, yang telah disebutkan speksifikasinya pada bab sebelumnya. Adapun kebutuhan perangkat keras dan perangkat lunak minimal komputer yang dimiliki agar sistem dapat berjalan secara optimal adalah:

- 1. Laptop Asus X441 *Disk Drive* 500GB
- 2. *Printer* Canon G2010

# **5.3.2 Hasil Pengujian**

Hasil pengujian merupakan hasil dari pengujian terhadap sistem informasi yang telah dibuat dimana penulis melakukan pengujian terhadap pengujian *login*, register, testimonial, pesan produk, ganti *password*, forum, balas forum, tambah kategori, tambah produk dan tambah ekspedisi untuk mendapatkan hasil keluaran yang diharapkan sama dengan hasil yang didapat. Untuk lebih jelasnya dapat dilihat berikut ini, yaitu :

| No. | <b>Deskripsi</b>                 | <b>Prosedur</b><br>Pengujian                          | <b>Masukan</b>                                                                                                    | Keluaran<br>yang                                                         | Hasil yang<br>didapat                                      | Kesim<br>pulan |
|-----|----------------------------------|-------------------------------------------------------|----------------------------------------------------------------------------------------------------|--------------------------------------------------------------------------|------------------------------------------------------------|----------------|
| 1   | Pengujian<br>pada<br>pendaftaran | - Mengakses<br>website<br>- Mengklik menu<br>register | Mengisi data:<br>- Username<br>- Password<br>- Email<br>- Telepon $/$ hp<br>- Alamat lengkap<br>- kota<br>- provinsi                                      | <b>Diharapkan</b><br>Pesan : "Anda<br>berhasil<br>melakukan<br>register" | Pesan:<br>"Anda<br>berhasil<br>melakukan<br>register"      | Baik           |
| 2   | Pengujian<br>pada<br>pendaftaran | - Mengakses<br>website<br>- Mengklik menu<br>register | Mengisi data:<br>- Username<br>- Password<br>- Email<br>- Telepon / hp<br>- Alamat lengkap<br>- Kota<br>- Provinsi<br>Dan salah satu data<br>belum terisi | Pesan: "Anda<br>belum selesai<br>melengkapi<br>data"                     | Pesan:<br>"Anda<br>belum<br>selesai<br>melengkapi<br>data" | Handal         |

**Tabel 5.1 Tabel Pengujian Register**

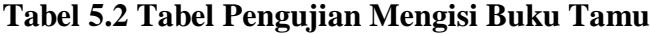

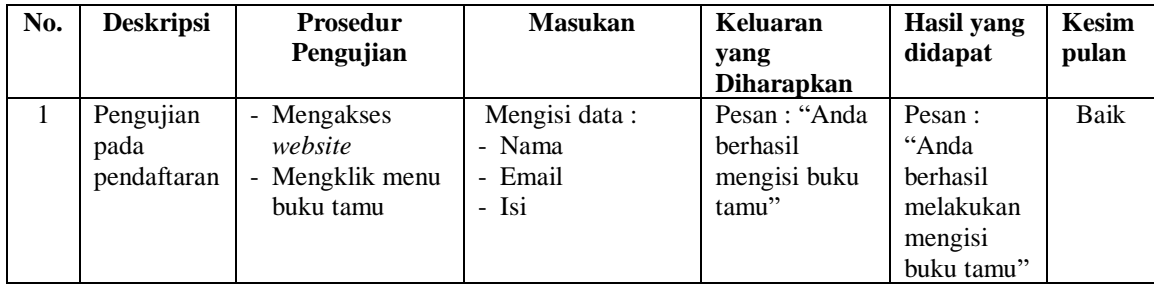

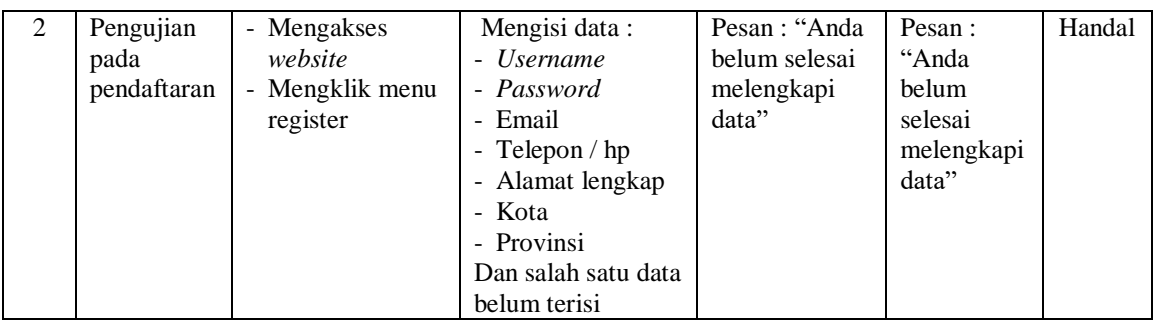

# **Tabel 5.3 Tabel Pengujian Mengelola Data Pemesanan**

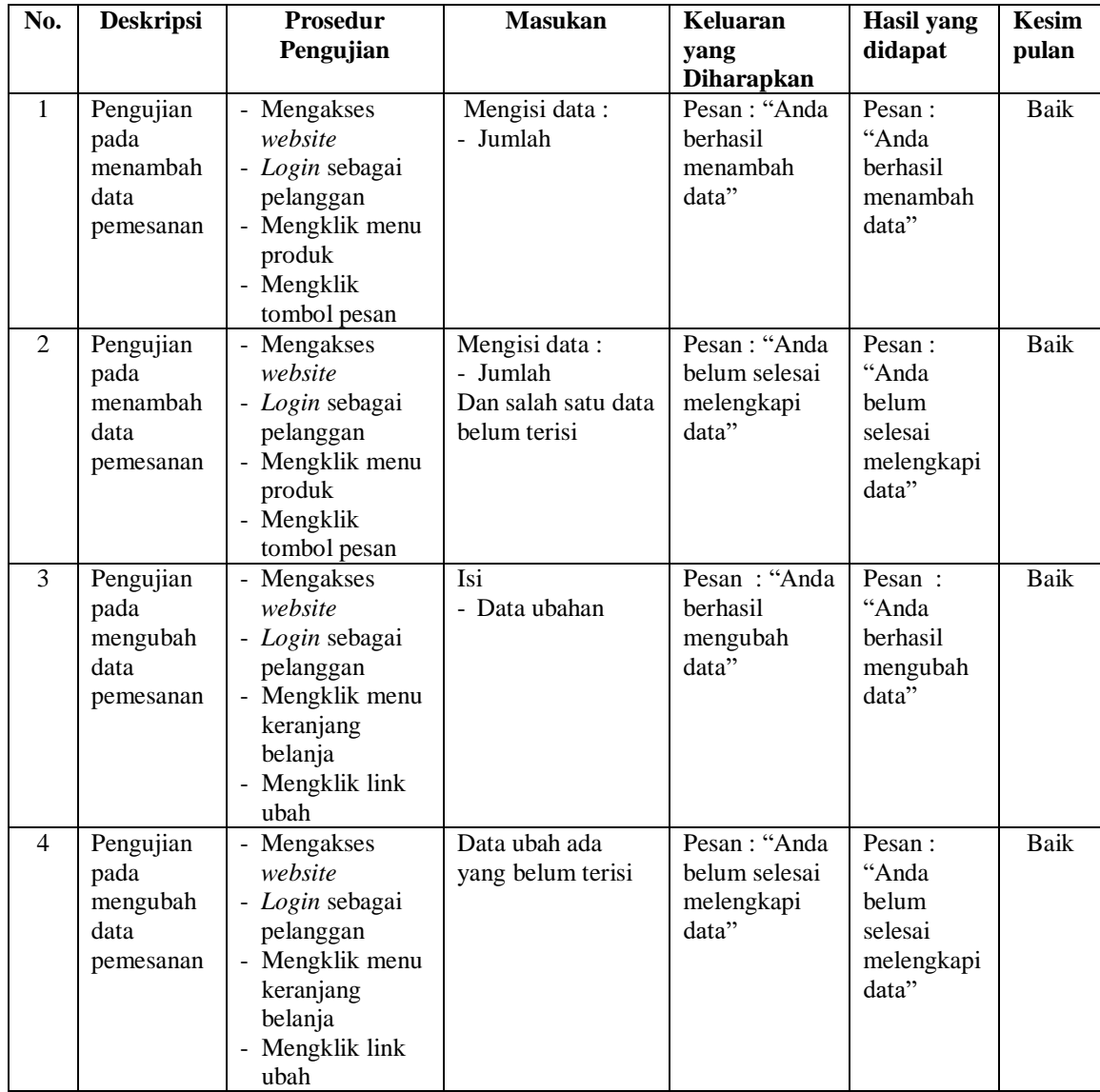

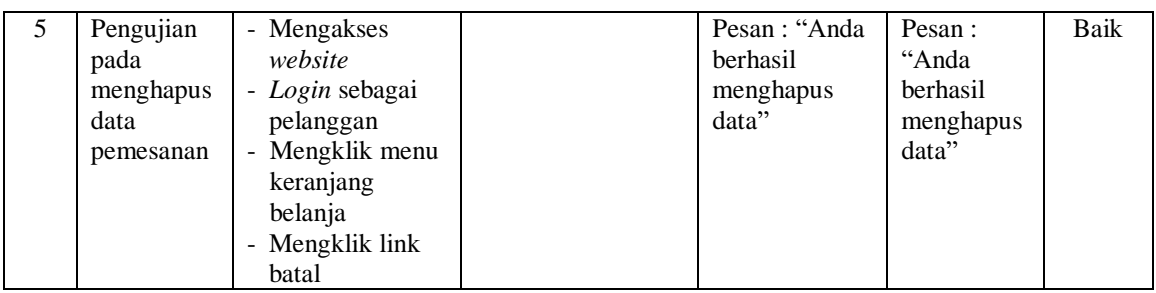

# **Tabel 5.4 Tabel Pengujian Konfirmasi Pembayaran**

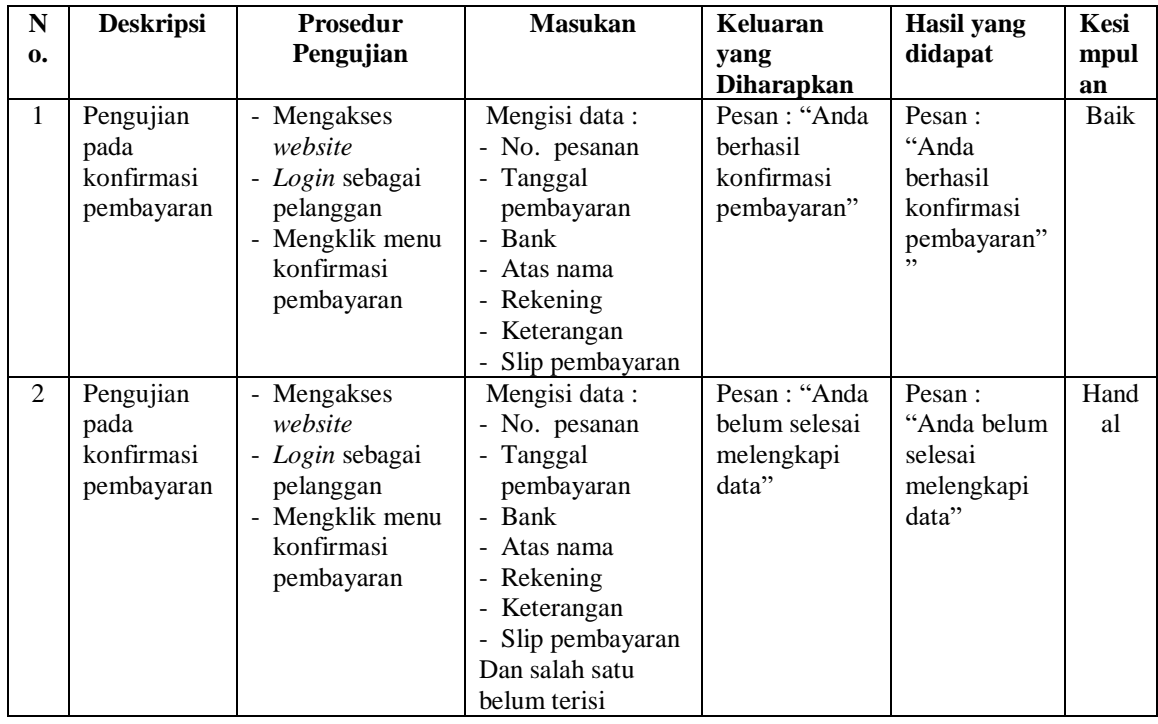

# **Tabel 5.5 Tabel Pengujian** *Login*

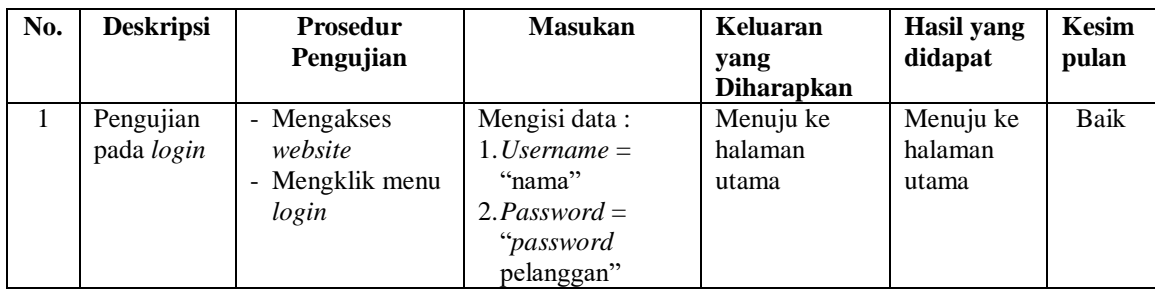

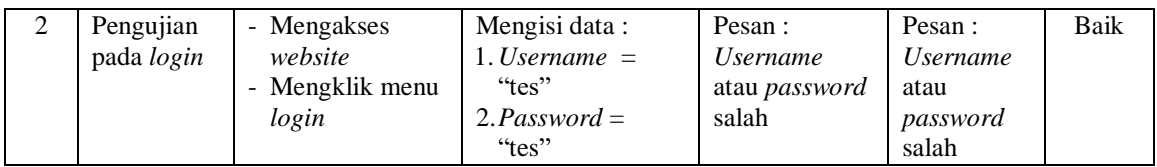

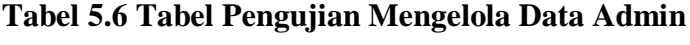

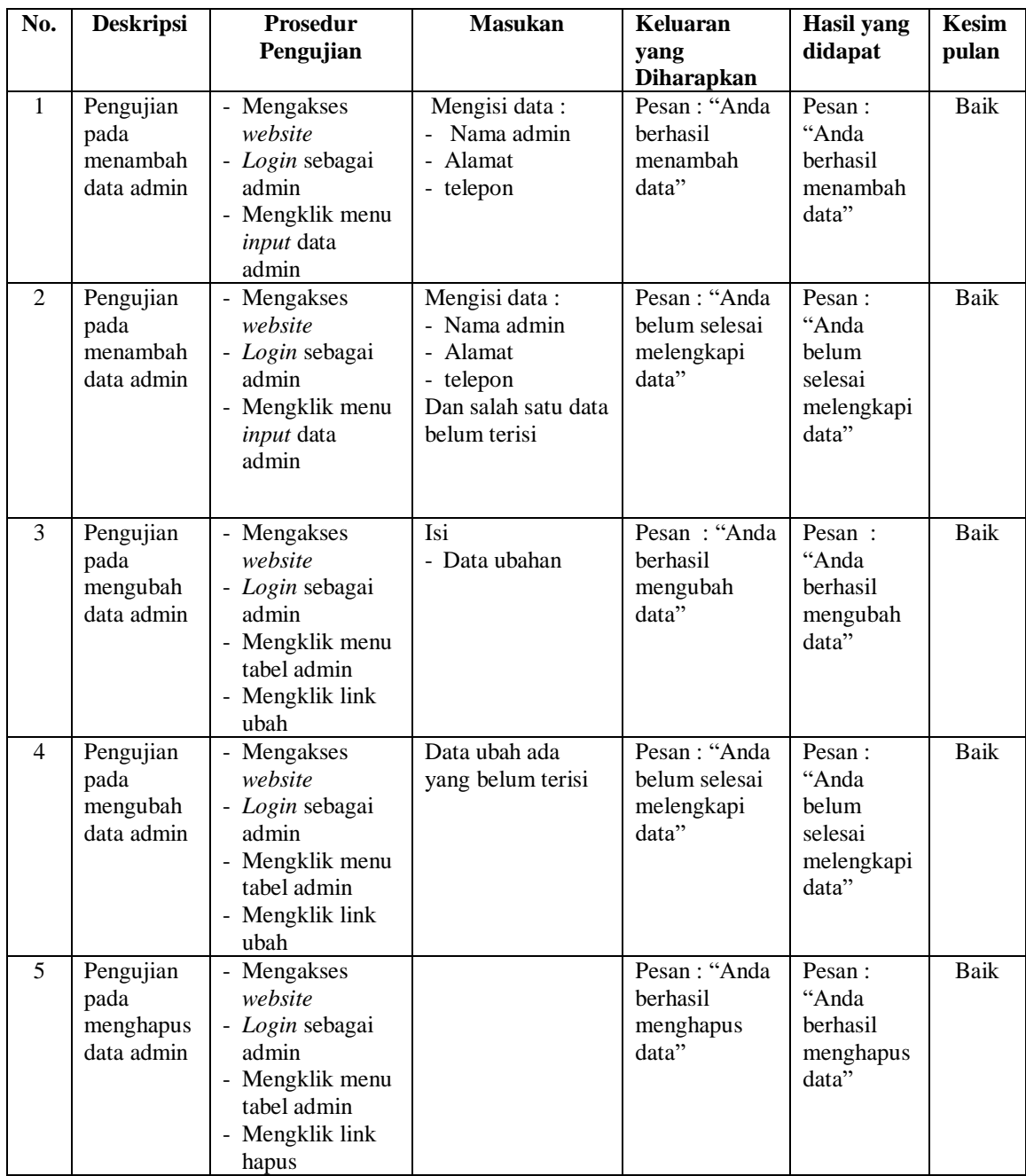

| No.          | <b>Deskripsi</b>                                   | <b>Prosedur</b><br>Pengujian                                                                                        | <b>Masukan</b>                                                          | Keluaran<br>yang<br>Diharapkan                        | Hasil yang<br>didapat                                      | <b>Kesim</b><br>pulan |
|--------------|----------------------------------------------------|----------------------------------------------------------------------------------------------------|-------------------------------------------------------------------------|-------------------------------------------------------|------------------------------------------------------------|-----------------------|
| $\mathbf{1}$ | Pengujian<br>pada<br>menambah<br>data<br>kategori  | - Mengakses<br>website<br>- Login sebagai<br>admin<br>- Mengklik menu<br><i>input</i> data<br>kategori              | Mengisi data:<br>Nama kategori<br>÷,                                    | Pesan : "Anda<br>berhasil<br>menambah<br>data"        | Pesan:<br>"Anda<br>herhasil<br>menambah<br>data"           | Baik                  |
| 2            | Pengujian<br>pada<br>menambah<br>data<br>kategori  | - Mengakses<br>website<br>- Login sebagai<br>admin<br>- Mengklik menu<br><i>input</i> data<br>kategori              | Mengisi data:<br>- Nama kategori<br>Dan salah satu data<br>belum terisi | Pesan : "Anda<br>belum selesai<br>melengkapi<br>data" | Pesan:<br>"Anda<br>belum<br>selesai<br>melengkapi<br>data" | Baik                  |
| 3            | Pengujian<br>pada<br>menghapus<br>data<br>kategori | - Mengakses<br>website<br>- Login sebagai<br>admin<br>- Mengklik menu<br>tabel kategori<br>- Mengklik link<br>hapus |                                                                         | Pesan : "Anda<br>berhasil<br>menghapus<br>data"       | Pesan:<br>"Anda<br>berhasil<br>menghapus<br>data"          | Baik                  |

**Tabel 5.7 Tabel Pengujian Mengelola Data Kategori**

**Tabel 5.8 Tabel Pengujian Mengelola Data Produk**

| No. | <b>Deskripsi</b>                             | <b>Prosedur</b><br>Pengujian                                                                         | <b>Masukan</b>                                                                                                    | Keluaran<br>yang<br><b>Diharapkan</b>                 | <b>Hasil</b> yang<br>didapat                               | <b>Kesim</b><br>pulan |
|-----|----------------------------------------------|----------------------------------------------------------------------------------------------------|----------------------------------------------------------------------------------------------------|-------------------------------------------------------|------------------------------------------------------------|-----------------------|
| 1   | Pengujian<br>pada<br>menambah<br>data produk | - Mengakses<br>website<br>- Login sebagai<br>admin<br>- Mengklik menu<br><i>input</i> data<br>produk | Mengisi data:<br>Nama produk<br>Kategori<br>$\overline{\phantom{0}}$<br>Detail<br>- Harga<br>- berat $(kg)$<br>- foto                  | Pesan : "Anda<br>berhasil<br>menambah<br>data"        | Pesan:<br>"Anda<br>berhasil<br>menambah<br>data"           | Baik                  |
| 2   | Pengujian<br>pada<br>menambah<br>data produk | - Mengakses<br>website<br>- Login sebagai<br>admin<br>- Mengklik menu<br><i>input</i> data<br>produk | Mengisi data:<br>- Nama produk<br>- Kategori<br>- Detail<br>- harga<br>- berat $(kg)$<br>- foto<br>Dan salah satu data<br>belum terisi | Pesan : "Anda<br>belum selesai<br>melengkapi<br>data" | Pesan:<br>"Anda<br>belum<br>selesai<br>melengkapi<br>data" | Baik                  |
| 3   | Pengujian<br>pada                            | - Mengakses<br>website                                                                               | Isi<br>- Data ubahan                                                                                                    | Pesan: "Anda<br>berhasil                              | Pesan :<br>"Anda                                           | Baik                  |

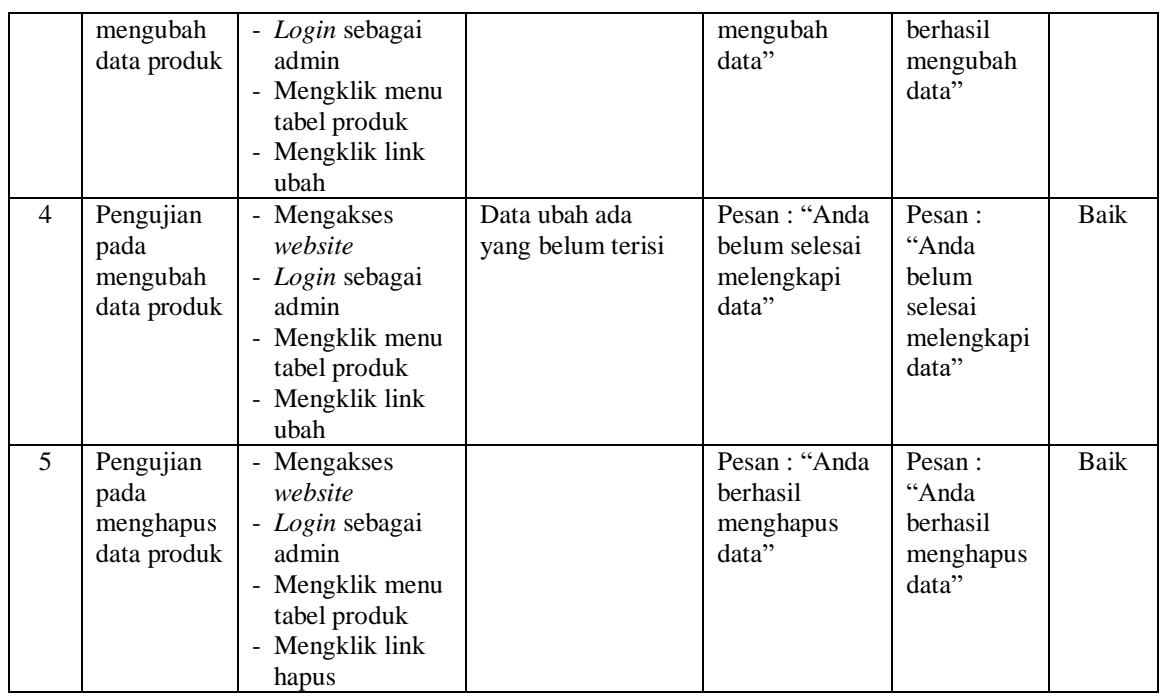

# **Tabel 5.9 Tabel Pengujian Mengelola Data Penjualan**

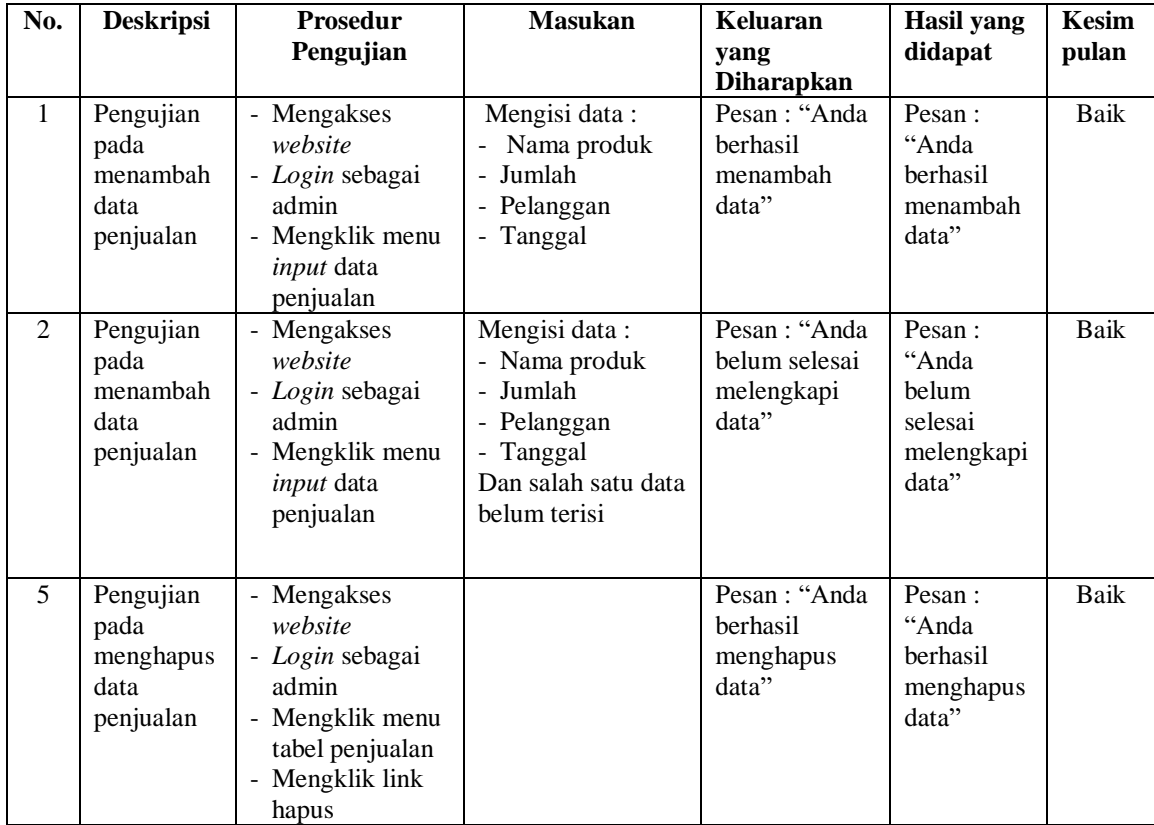

| No.          | <b>Deskripsi</b>                                   | <b>Prosedur</b><br>Pengujian                                                                                                    | <b>Masukan</b>                                                                                                  | Keluaran<br>yang<br><b>Diharapkan</b>                | Hasil yang<br>didapat                                      | <b>Kesim</b><br>pulan |
|--------------|----------------------------------------------------|----------------------------------------------------------------------------------------------------|----------------------------------------------------------------------------------------------------|------------------------------------------------------|------------------------------------------------------------|-----------------------|
| $\mathbf{1}$ | Pengujian<br>pada<br>mengisi<br>resi<br>pengiriman | - Mengakses<br>website<br>- Login sebagai<br>admin<br>- Mengklik menu<br>tabel pelangan<br>- Mengklik link<br>pesanan<br>- Mengklik link<br>detail<br>- Mengklik<br>tombol input<br>resi pengiriman | Mengisi data:<br>- Nomor<br>pengiriman<br>- Detail<br>- Foto resi<br>pengiriman                                 | Pesan : "Anda<br>berhasil<br>menambah<br>data"       | Pesan:<br>"Anda<br>berhasil<br>menambah<br>data"           | Baik                  |
| 2            | Pengujian<br>pada<br>mengisi<br>resi<br>pengiriman | - Mengakses<br>website<br>- Login sebagai<br>admin<br>- Mengklik menu<br>tabel pelangan<br>- Mengklik link<br>pesanan<br>- Mengklik link<br>detail<br>- Mengklik<br>tombol input<br>resi pengiriman | Mengisi data:<br>Nomor<br>pengiriman<br>- Detail<br>- Foto resi<br>pengiriman<br>Dan salah satu<br>belum terisi | Pesan: "Anda<br>belum selesai<br>melengkapi<br>data" | Pesan:<br>"Anda<br>belum<br>selesai<br>melengkapi<br>data" | Baik                  |

**Tabel 5.10 Tabel Pengujian Mengisi Resi Pengiriman**

# **5.3 ANALISIS HASIL YANG DICAPAI OLEH SISTEM**

Adapun analisis hasil yang dicapai oleh sistem *e-commerce* yang telah dibangun untuk mengatasi permasalahan yang terjadi pada Maju Jaya Abadi Jambi adalah sebagai berikut :

1. Sistem informasi memberikan kemudahan Maju Jaya Abadi Jambi dalam mempromosikan produk secara *online* dan juga memberikan kemudahan pelanggan dalam memesan produk tanpa harus datang ke tempat perusahaan sehingga dapat meningkatkan pendapatan penjualan perusahaan.

2. Sistem informasi juga terdapat fitur yang mempermudah pelanggan dalam melakukan pemesanan dengan terdapat keranjang belanja, pemilihan ekspedisi untuk pengiriman barang, konfirmasi pembayaran dan forum yang digunakan untuk interaksi dengan pihak perusahaan.

Adapun kelebihan dari sistem baru ini adalah sebagai berikut :

- 1. Sistem informasi dapat melakukan pengolahan data yang berhubungan dengan penjualan seperti data produk, data pelanggan, data pemesanan produk, data ekspedisi, data pembayaran dengan cara dapat ditambah, diubah, dan dihapus sesuai keingan pengguna sistem (admin).
- 2. Sistem informasi dapat memberikan informasi yang jelas mengenai produk yang ditawarkan serta cara pemesanan yang dilakukan dalam *website.*
- 3. Sistem informasi juga dapat memberikan kenyamanan bagi pelanggan dalam memesan produk, mengatur atau memilih pengiriman barang, dan mengkonfirmasi pembayaran.

Dan kekurangan dari sistem baru ini adalah sebagai berikut :

- 1. Belum adanya *chat online* antara pelanggan dengan pihak perusahaan.
- 2. Belum adanya fitur untuk mendownload promosi ataupun brosur yang diberikan oleh perusahaan.
- 3. Belum adanya fitur yang dapat mengatur jaringan keamanan *website* pada sistem.